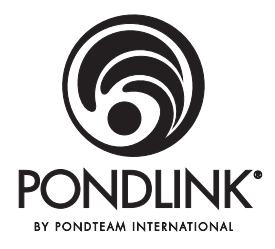

# **Druck Filter** Pondlink® Wi-Fi-gesteuert

# Teichfilter und UVC Betriebsanleitung

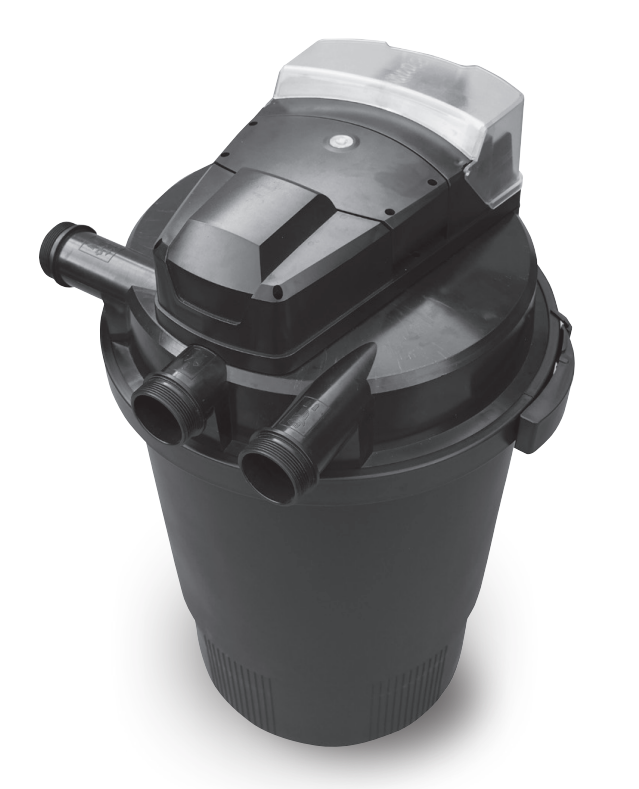

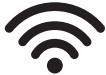

**WICHTIG: Bitte lesen Sie diese Anleitung sorgfältig durch, bevor Sie dieses Produkt verwenden. Bewahren Sie das Handbuch für die spätere Nutzung auf.**

**Version des Handbuchs - 31.05.2018**

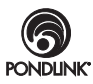

# **Pondlink® Wi-Fi Controlled Pressure Filter**

Vielen Dank, dass Sie sich für einen Pondlink® Wi-Fi gesteuerten Druckfilter mit der innovativen Pondlink®-Technologie entschieden haben. Der Pondlink® Wi-Fi gesteuerte Druckfilter kombiniert mechanische und biologische Filterung mit einem leistungsstarken UV-Klärmittel, der für klares, gesundes Teichwasser sorgt.

Unter Druck kann der Podlink® Wi-Fi gesteuerte Druckfilter leicht im Boden verborgen werden, so dass nur 20 cm sichtbar sind. Sie können ihn sogar in einiger Entfernung außer Sichtweite nutzen, beispielsweise oberhalb eines Wasserstroms.

Der Pondlink® Wi-Fi gesteuerte Druckfilter kann ganz einfach gereinigt werden. - eigentlich ist er vollautomatisch, sobald die Podlink-App eingerichtet wurde. Lehnen Sie sich einfach zurück und genießen Sie Ihren Teich.

**Da wir unsere Produkte und die mobile App laufend verbessern und weiterentwickeln, kann es sein, dass Beschreibungen, Funktionen, Produkte und Zubehör usw. von den Bildern auf der Verpackung, der Anleitung, dem Benutzerhandbuch usw. abweichen können.**

**Wir empfehlen Ihnen, auf unserer Webseite nach den neusten Handbüchern und Informationen zu suchen: www.pondlink.com**

# **Inhaltsverzeichnis**

- **3.** Funktionen, Nutzung und Automatisierung
- **4.** Sicherheitsanweisungen
- **5.** Spezifikationen
- **6.** Beschreibung
- **7.** Wie das Filtersystem funktioniert
- **8.** Installation
- **9.** Bedienfeld / Manueller Betrieb
- **10-11.** Erste Installation der App

**12-13.** Zeitschaltuhr und Optionen einstellen 14. Steckdose A (Pumpe) und B (sonstiges)

- **15.** Sonstige Funktionen
- **16-17.** Wartung (Schwämme)
- **18.** Auswechseln der UV-Lampe
- **19.** Saisonale Pflege Winter usw.
- **20.** Fehlerbehebung
- **21.** Häufig gestellte Fragen
- **22-23.** Technische Zeichnung
- **24.** Garantie
- **25.** Datenschutz
- **26.** Aufbewahrungs-Seite
- **27.** Hinweise
- **28.** Entsorgung, Rechtsprechung und Kontaktdaten

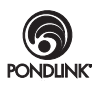

# **Filterfunktionen**

- Kombinierte mechanische und biologische Filterung.
- Leistungsstarkes UV-Klärmittel, um grünes Wasser zu bekämpfen.
- Kann bis zum Deckel im Boden vergraben werden.
- Großer Innendurchmesser für große Mengen Durchflusswasser.
- Ideal für die Nutzung mit den Pondteam® Filterpumpen.

# **Nutzung**

Nur für die Nutzung draußen in Gartenteichen, *nicht in Badeteichen geeignet.* Das UV kann rund um die Uhr in Betrieb sein.

- Falls Sie 1¼" oder 1½" Schlauch verwenden, schneiden Sie die Stücke mit den kleineren Durchmessern an jedem der drei beiliegenden Schlauchenden ab.
- Achten Sie darauf, dass der Klemmring sicher sitzt, wenn der Filter in Betrieb ist.
- Schalten Sie das UV stets ab, bevor Sie sich das Gerät ansehen oder etwas daran vornehmen.
- Sehen Sie nicht direkt in die UV-Glühbirne, wenn sie eingeschaltet und eingesteckt ist.
- Lassen Sie sich 30 Minuten Zeit, nach der Installation nach undichten Stellen zu suchen.

# **Wie die Automatik funktioniert**

Der Filter kann leicht auf einen Selbstreinigungszyklus eingestellt werden. Mit der Pondlink-App können Sie folgendes einstellen:

- Eine Zeitschaltuhr für die tägliche bis wöchentliche Reinigung.
- Die während des Reinigungsvorgangs verwendete Wassermenge.
- Programmzeitschaltuhr für *STECKDOSE B,* die mit der Zufuhr, der Dosierung und anderen Teichgeräten verwendet wird.
- Wir empfehlen Ihnen, *FÜR DIE PUMPE IM PUMPENMODUS STETS STECKDOSE A ZU NUTZEN.*
- UV-Zeitschaltuhr.

Sie können von Ihrem Filter per E-Mail Erinnerungen und Warnhinweise erhalten.

Mit der Podlink-App kann alles ganz einfach eingerichtet werden. Schlagen Sie bitte in den *SETUP*-Seiten nach.

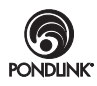

# **Sicherheitsanweisungen**

- 1. Die elektrische Installation muss entsprechend der örtlichen Richtlinien erfolgen. Diese sollte nicht in der Nähe des Teichs erfolgen, sondern mit mindestens 2 Metern Abstand. Achten Sie darauf, dass der Stecker und die Steckdosen stets trocken sind.
- 2. Die Geräte funktionieren nur bei Steckdosen, die über einen Erdanschluss verfügen. Die Steckdosen müssen den entsprechenden nationalen Bestimmungen entsprechen (VDE, ENC, IEC usw.)
- 3. Achten Sie darauf, dass die angegebene Spannung auf dem Typenschild der tatsächlichen Stromversorgung entspricht.
- 4. Stellen Sie sicher, dass ein RCD (dessen Arbeitsstrom nicht über 30mA beträgt) installiert ist, wenn Sie den Filter oder angeschlossene Geräte verwenden. Die Steckdosen müssen geerdet sein.
- 5. Für Ihre eigene Sicherheit, sollten Sie sich mit einem Elektriker in Verbindung setzen, sollten Sie Fragen oder Probleme haben.
- 6. Schließen Sie die Stromversorgung nicht an, wenn einige Teile nicht installiert sind.
- 7. Verwenden Sie das Gerät nur, wenn sich keine Menschen im Wasser befinden.
- 8. Sollte das Kabel oder die Hülle beschädigt sein, verwenden Sie das Gerät nicht. Verlegen Sie das Kabel so, dass es nicht im Weg liegt und nicht beschädigt werden kann. Heben Sie den Druckfilter nicht an und schützen Sie das Kabel gegen Hitze, Öl und scharfe Kanten.
- 9. Bevor Sie Wartungsarbeiten durchführen, müssen Sie die Stromzufuhr abschalten und den Stecker ziehen.
- 10. Vor der Nutzung müssen Sie sicherstellen, dass das Gerät und die Verbindungsstecker nicht feucht sind, sondern vollständig trocken.
- 11. Ultraviolettes Licht kann Schäden an Augen und der Haut verursachen. Schalten Sie es nur an, wenn es im Filter installiert wurde.
- 12. Stecken Sie den Stecker nicht in die Steckdose, bis alle Bauteile zusammengebaut und montiert sind.
- 13. Tauchen Sie den Druckfilter nicht unter Wasser.

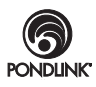

- 14. Aus Sicherheitsgründen darf das Gerät nicht von Kindern und Personen unter 16 Jahren verwendet werden, oder von Personen, die die potentielle Gefahr nicht begreifen. Personen, die die folgenden Anweisungen nicht vollständig verstehen, dürfen das Gerät nicht verwenden.
- 15. Vorausschauender Austausch von Bauteilen und Reparatur. Dieses Handbuch enthält die gewöhnlichen Wartungsanweisungen. Der Austausch der Ventilkomponenten, der O-Ringe und die Abdichtung der feuchten und trockenen Teile des Filters darf nur von befugten Fachleuten durchgeführt werden. Nur qualifizierte Fachleute sind berechtigt, elektrische Bauteile zu ersetzten.

**Jeder Versuch, die elektrischen Komponenten im Filter zu manipulieren oder auf diese zuzugreifen ist gefährlich und macht die Garantieleistung zu Nichte.**

# **Spezifikationen**

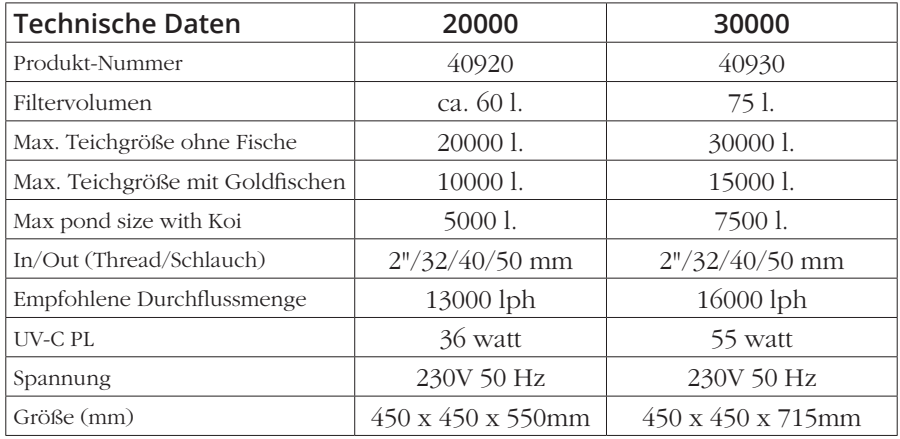

Maximale kombinierte Last an der Steckdose A+B = 800 Watt. Max. Arbeitsdruck am Filter beträgt 0,3 Bar = 3 m.

# **Was ist alles dabei**

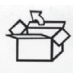

- 1 x Pondlink® Wi-Fi gesteuerter Druckfilter
- 3 x Schlauchanschlüsse (für 32/40/50 mm-Schlauch)
- 3 x Sicherungsmuttern
- 3 x Dichtungs-Unterlegscheiben
- 1 x Benutzerhandbuch

Sollten Sie nach dem Auspacken feststellen, dass etwas fehlt oder beschädigt ist, sollten Sie umgehend den Händler benachrichtigen.

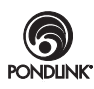

### **Beschreibung**

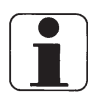

Der Pondlink® Wi-Fi gesteuerte Druckfilter ist ein einzigartiger automatischer Druckfilter, der über eine Wi-Fi-Verbindung mit einer App gesteuert werden kann. Es handelt sich um einen Druckfilter mit eingebautem UV-C-Gerät für biologische und mechanische

Filterung normalen Teichwassers mit einer Temperatur zwischen +4°C und +35°C. Der Druckfilter ist nur für private Zwecke vorgesehenen, für die Reinigung eines Teichs mit oder ohne Fische. Achten Sie darauf, dass Sie die Geräte nur entsprechend der technischen Daten verwenden. Verwenden Sie den Filter nicht in anderen Flüssigkeiten als Wasser. Der Filter darf nicht in Betrieb genommen werden, wenn sich kein Wasser im System befindet.

Der Filter verfügt über mehrere Funktionen, die für einen fortschrittlichen, sauberen Teich sorgen. Das Pondlink-System ist mit Ihrem Breitbandanschluss über Wi-Fi im 2,4 Ghz-Bereich angeschlossen. Sie können die App für Ihr iPhone oder Android-Gerät herunterladen. (Pondlink suchen).

Mit der App können Sie Ihren Teich leicht überwachen und automatisieren: 1. Auf Rückspülautomatik einstellen.

- Der Druckfilter führt in voreingestellten Zeitintervallen eine Rückspülung durch, oder Sie können direkt mit dem Telefon eine beginnen.
- 2. Achten Sie darauf, dass die UV-C-Lampe funktioniert und wie lange sie brannte. Dies kann auch mit einer Zeitschaltuhr eingestellt werden.
- 3. Es gibt zwei Stromanschlüsse mit Zeitschaltuhr am Filter. Die Pumpe muss an Kontakt A angeschlossen sein, damit sie überwacht werden kann und um ein automatisches Wassersparprogramm während der Rückspülung einzusetzen.
- 4. Sie können sich per E-Mail benachrichtigen lassen, falls ein Fehler auftritt oder wenn der Filter die Rückspülung abgeschlossen hat.
- 5. Über Software-Updates stehen Ihnen neue Funktionen zur Verfügung.
- 6. Der Filter kann die Rückspülung natürlich auch manuell ausführen, indem Sie auf die Touch-Tasten am Filter drücken.

Die Filter stellen eins der effektivsten Filtersysteme auf dem Markt dar, und es gibt mehrere unterschiedliche eingebaute Filterssyteme.

Der Pondlink® Wi-Fi kontrollierte Druckfilter benötigt keinen Vorfilter.

- 1. Filterschwämme mit unterschiedlichen Porengrößen sowohl für aerobe und anaerobe Bakterien. Es werden sowohl Nitrite als auch Nitrate abgebaut.
- 2. Biobälle mit großer Oberfläche am Boden für nützliche Bakterien, um das Wasser biologisch zu reinigen.
- 3. Eine leistungsstarke UV-C-Einheit mit Gehäuse aus Edelstahl, welche die
- **6** Bestrahlung um 30 % verstärkt. Kein grünes Wasser mehr.

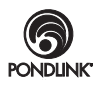

# **Wie das Filtersystem funktioniert**

### **A: Eingang**

Schmutziges Wasser aus der Teichpumpe (nicht enthalten) wird über einen Schlauch zum Filtereingang geleitet.

### **B: Wirbelsystem**

Durch die Schwerkraft werden Schwebstoffe und Schmutz abgetrennt.

### **C: Mechanischer Filter**

Wenn das Wasser durch die Filterschwämme in die interne Kammer läuft, werden Schmutzpartikel im ersten Teil der Oberfläche der Schwämme aufgefangen.

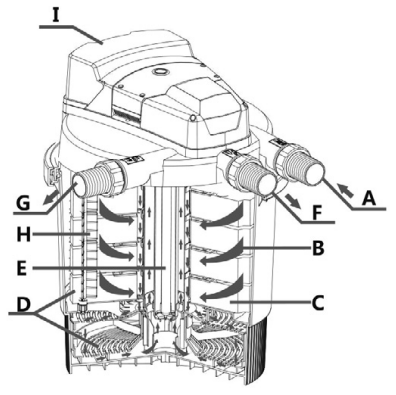

### **D: Biologischer Filter**

Die Poren des Filterschwammes sorgen für eine große Innenoberfläche, in der sich Mikroorganismen bilden können. Die gelben und blauen Filterschwämme unterscheiden sich in Größe und Dichte. Dadurch entstehen Bereiche, in denen das Wasser in unterschiedlichen Geschwindigkeiten fließt. Bereich mit einer hohen Durchflussgeschwindigkeit (blaue Filterschwämme) ermöglichen die Bildung von Mikroorganismen, welche Ammonium durch das Nitrit in Nitrate umwandeln (Nitrifikation). Bereiche mit geringer Durchflussgeschwindigkeit (gelbe Schwämme) unterstützen die Ansammlung anaerober Mikroorganismen, welche Nitrat in Stickstoff umwandeln (Denitrifikation).

### **E: UV-C-Strahlung sorgt für sauberes Wasser.**

Das Wasser passiert schließlich eine spezielle UV-C-Lampe, die von einer Quartz-Hülse in einem Edelstahlrohr abgedeckt ist, und das Wasser der UV-C-Strahlung und steriliserenden Algen aussetzt.

### **F: Wasserauslass**

Am Wasserauslass wird das gereinigte Wasser über einen Schlauch, einen Wasserlauf oder einen Strom zurück in den Gartenteich geleitet.

### **G: Abwasserauslass**

Während des Reinigungsprozesses wird das schmutzige Wasser abgeschieden und läuft durch den Auslass ab. Dieses Wasser kann verwendet werden, um Ihre Gartenpflanzen zu düngen.

### **H: Rotierender Reinigungsschaft für automatische Reinigung.**

Die Filterschwämme sind komprimiert und auf der Oberfläche eingekerbt, um Schmutz und alte Bakterien zu entfernen. Gleichzeitig wird der Wasserfluss vom Reinigungsventil (hinter A+F) umgekehrt, um den Schmutz über Auslass G abzuführen.

### **I : Bedienfeld**

LED-Anzeigen und Touch-Tasten für den manuellen Betrieb und die Wi-Fi-Einstellung.

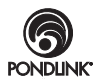

# **Installation**

- 1. Der Filter sollte mit einem Mindestabstand zum Teich von 2 Metern installiert werden, sich auf einer stabilen Grundlage oder auf dem Boden befinden, wobei darüber 20 cm Platz bleiben sollten, um den Deckel öffnen zu können. Achten Sie darauf, dass der Filter und die Steckdosen bei schwerem Regen oder niedriger Platzierung nicht überschwemmt werden können.
- 2. Achten Sie bei der Installation darauf, wo das Wi-Fi-Signal gut empfangen werden kann. Decken Sie den Filter nicht mit Metallobjekten ab, da dies das Wi-Fi-Signal beeinträchtigen könnte.

### **TIPP. Falls das Wi-Fi-Signal schwach sein sollte, können Sie einen einfachen Mobile-Hotspot in Ihrer Gartenlaube anbringen.**

- 3. Vermeiden Sie direktes Sonnenlicht.
- 4. Der Betrieb dieses Filters erfordert eine Pumpe (separat erhältlich). Verwenden Sie einen Schlauch mit einem möglichst großen Durchmesser und achten Sie darauf, dass der Auslass nicht kleiner ist als der Einlass. Achten Sie darauf, dass der Auslass (F) oder der Abwasserauslass (G) mit den Ventilen nicht blockiert ist. Der Arbeitsdruck im Filter sollte 0,3 Bar nicht übersteigen.
- 5. Die Pumpe muss über Steckdose A an den Filter angeschlossen werden. Der maximale gesamte Stromverbrauch beider Steckdosen A und B sollte 800 Watt nicht übersteigen und es dürfen nur Teichgeräte angeschlossen werden.
- 6. Der Druck am Schlauch (separat erhältlich), der an den Filter mit der Pumpe angeschlossen ist, darf 0,3 Bar nicht übersteigen.
- 7. Dieser Filter kann an den Schlauch mit einem Innendurchmesser von 1¼", 1 ½" oder 2" angeschlossen werden.
- 8. Bitte nehmen Sie einen Schlauch mit großem Durchmesser, um sicherzustellen, dass der Durchfluss zur Pumpe gewährleistet ist.
- 9. Dieses Gerät ist mit zwei intelligenten Steckdosen ausgestattet, wobei Steckdose A für die Pumpe verwendet werden sollte. Die B-Steckdose ist für den Anschluss anderer Teichgeräte vorgesehen.
- 10. Bevor Sie das System in Betrieb nehmen, sollten Sie zuerst die Pumpe anschließen und überprüfen, ob die Verbindung zwischen dem Schlauch und dem Ein-/Auslass dicht ist. Überprüfen Sie dann die Funktionen und überwachen Sie den Filter 30 Minuten lang.

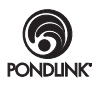

# **Bedienfeld und manueller Betrieb**

#### **5. Touch Button Wi-Fi / UV - Doppelfunktion**

Mit dieser Taste kann die Wi-Fi-Verbindung hergestellt werden / sie ermöglicht nach langem Gedrückthalten die Nutzung mit einer mobilen App. Siehe Abb. 6. Bei kurzem Drücken geht das UV-C-Licht des Filters an und wieder aus. Das Licht kann durch das kleine transparente Fenster oben am UV-C-Gerät gesehen werden.

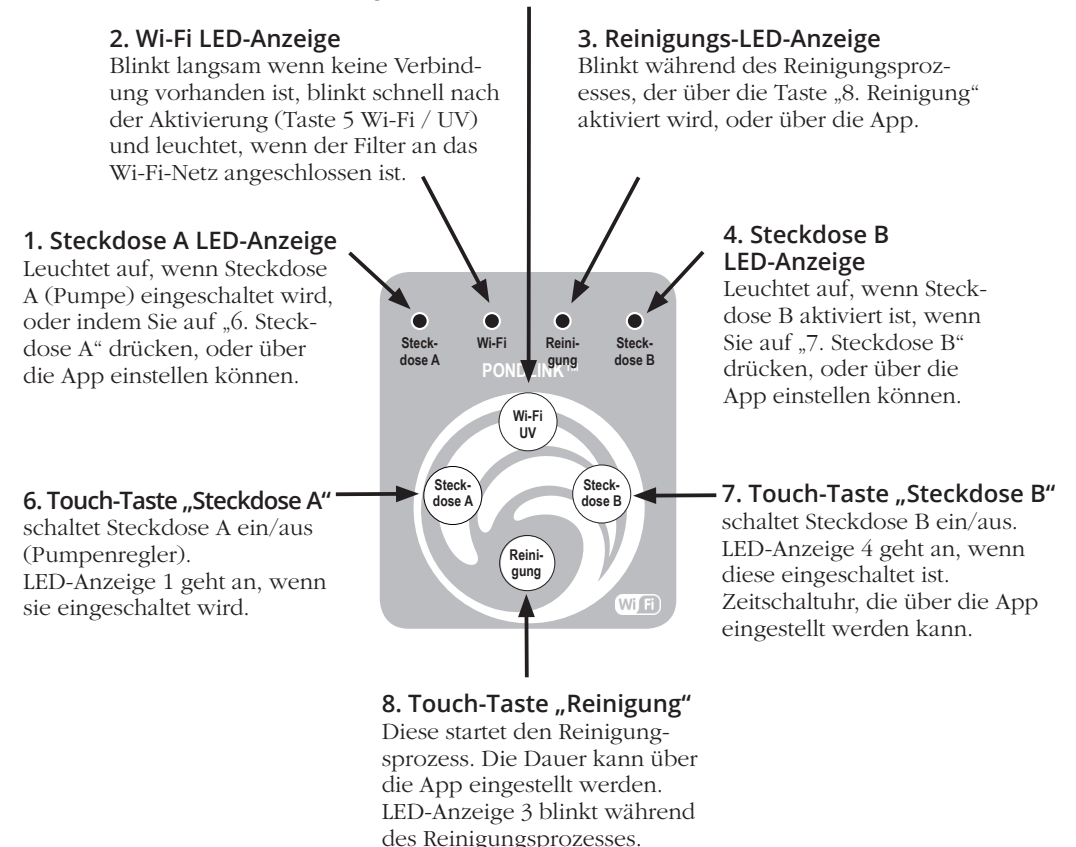

**Wenn Sie die App entsprechend der folgenden Anweisungen installieren, stimmen Sie automatisch unseren Nutzungsbedingungen zu. Mehr über unsere Allgemeinen Geschäftsbedingungen und den Schutz Ihre personenbezogenen Daten erfahren Sie auf unserer Webseite www.pondlink.com.**

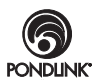

# **Erste Installation der App**

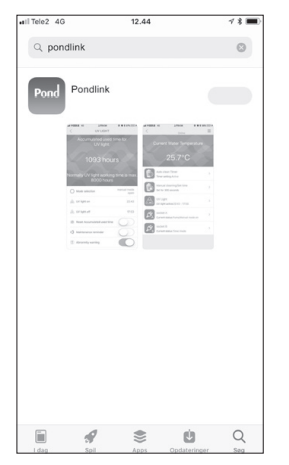

1. Suchen und laden Sie die App "Podlink" aus dem App Store / von Google Play herunter und installieren Sie sie.

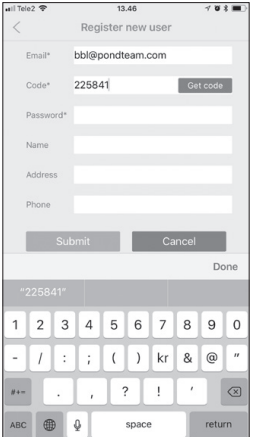

4. Nach einigen Minuten sollte der Code in Ihrer Mailbox erscheinen. Geben Sie den Code und das Passwort ein und drücken Sie auf "Abschicken" ("Submit").

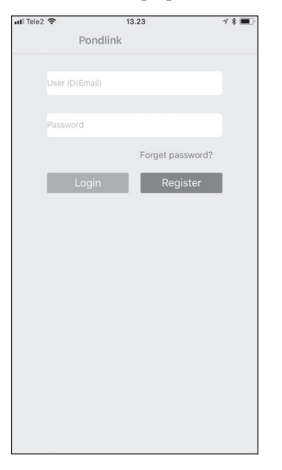

2. Wenn Sie die App zum ersten Mal öffnen, müssen Sie sich mit Ihrer E-Mail und einem Passwort anmelden. Drücken Sie auf "Registrieren" ("Register")

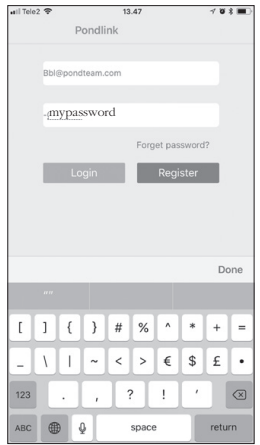

5. Gehen Sie zurück zum Anmelde-Bildschirm. Geben Sie Ihre E-Mail-Adresse und das Passwort ein (wird auf Ihrem Mobilgerät gespeichert) und drücken Sie auf "Anmelden" ("Login").

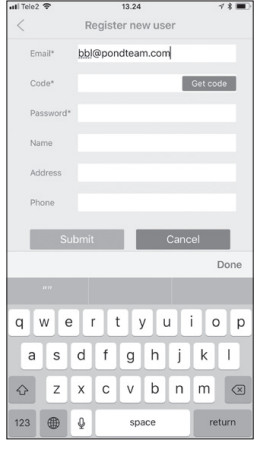

3. Geben Sie Ihre E-Mail-Adresse und Ihr Passwort ein (weitere Einzelheiten sind optional) und drücken Sie auf "Code erhalten" ("Get Code").

6. Schalten Sie Ihren Filter ein, falls dies noch nicht geschehen ist.

Die Wi-Fi LED-Anzeige (die zweite von links) sollte nun langsam blinken.

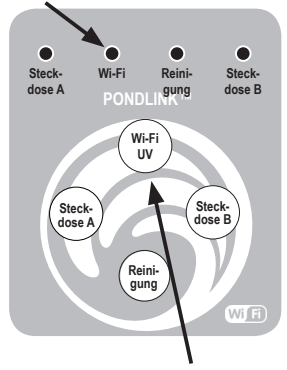

Drücken und halten Sie die Wi-Fi-Taste 5 Sekunden lang, bis die LED schnell blinkt.

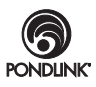

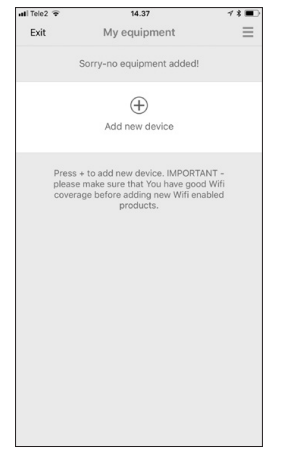

7. Die Seriennummer befindet sich auf der Kennzeichnung am Kabel Ihres Filters. Drücken Sie auf "+", um sich mit dem Filter zu verbinden.

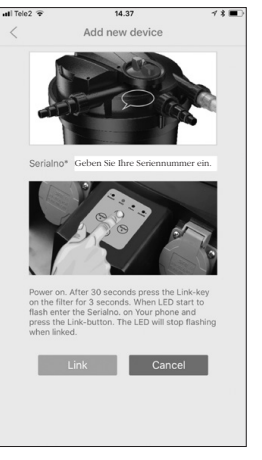

8. Geben Sie Ihre Seriennummer ein und drücken Sie auf "Verbinden"  $(Link<sup>\alpha</sup>)$ .

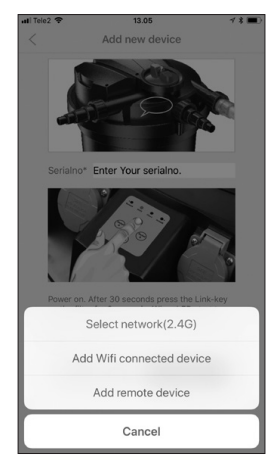

9. Netzwerk auswählen  $(2.4G)$ .

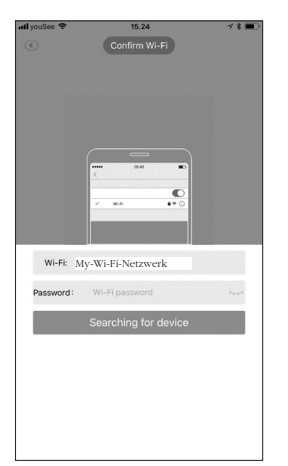

10. Geben Sie das Passwoprt Ihres Wi-Fi-Netzwerks ein (entsprechend der Wi-Fi-Einstellungen Ihres Mobiltelefons). Drücken Sie auf "Suchen" ("Search").

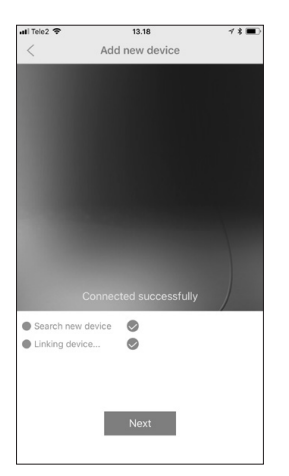

11. Falls Ihr Netzwerksignal in Ordnung und bei 2.4 Ghz ist, hört die Wi-Fi-LED auf zu blinken und leuchtet durchgehend. Nachdem die Verbindung aufgebaut ist, drücken Sie auf "Weiter"  $(Next^{\alpha})$ .

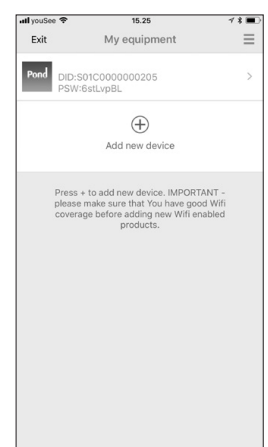

12. Ihr Filter erscheint nun in der Liste mit der Seriennummer und dem Hardware-Passwort. Drücken Sie darauf, um die Filterdetails einzusehen.

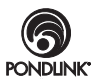

# **Zeitschaltuhr und einstellen**

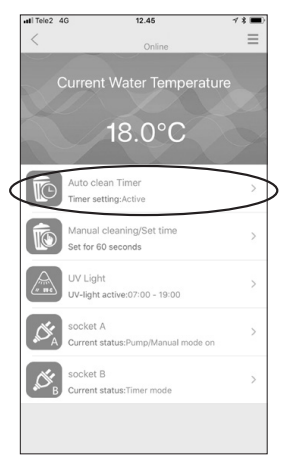

13. Von hier aus können Sie die Temperatur und die Einstellungen verwalten. Mit der ersten Option können Sie die automatische Reinigungsfunktion einstellen.

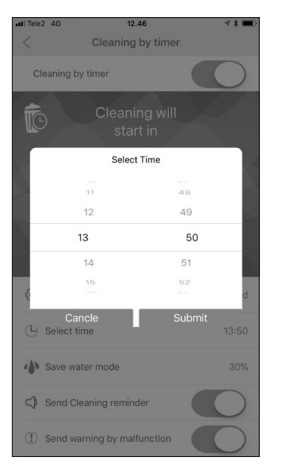

16. Zeit. Wir empfehlen Ihnen, die Zeit einzustellen, zu der Sie normalerweise zu Hause sind, falls Sie die Einstellungen überprüfen und ändern möchten.

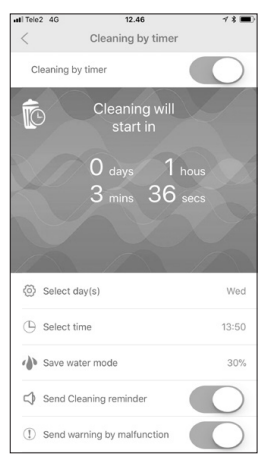

14. Hier finden Sie die Zeit bis zur nächsten Reinigung und hier können Sie auch die Zeitschaltuhr, die Wassereinsparung und die E-Mail-Benachrichtigungen einstellen.

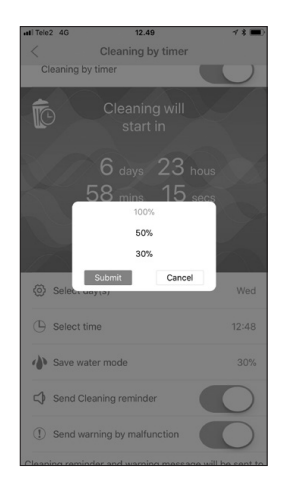

17. Sie benötigen nur 30 % oder 50 % des Wassers zur Reinigung, wenn Sie die Pumpe in Steckdose A während des Prozesses ab- und später wieder anschalten.

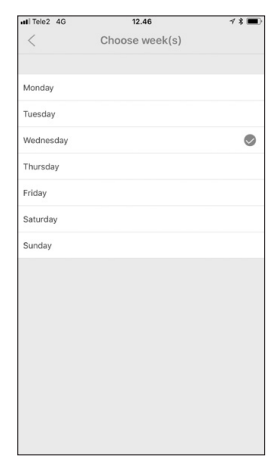

15. Die Zeitschaltuhr kann von einer Woche bis einen Tag eingestellt werden. Eine gute Option, wenn Sie dies mit einem Wasserwechsel verbinden möchten.

18. Warnhinweise Wir haben eine besondere Smart-Funktion in Ihren Pondlink-Filter eingebaut.

Falls ein schwerer Fehler erkannt wird, gibt der Filter ein akustisches Signal von sich.

E-Mail-Warnungen und Mitteilungen Wenn Sie die E-Mail-Warnungen aktivieren, erhalten Sie eine E-Mail, wenn der Filter eine Störung erkennt.

Wenn Sie die Mitteilungen aktivieren, werden Sie informiert, wenn der Reinigungsprozess beginnt, wenn die Netzwerkverbindung abreißt und Sie erhalten weitere nützliche Informationen.

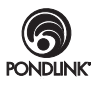

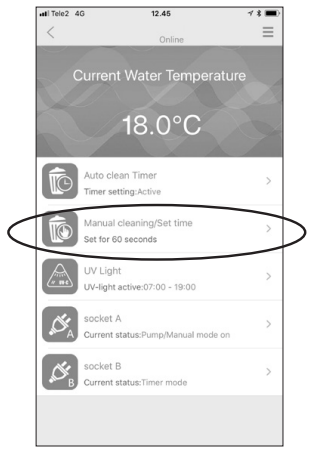

19. Sie können auch jederzeit einen weiteren Reinigungsprozess aktivieren, um die Funktionen zu überprüfen oder für zusätzliche Wartungsarbeiten.

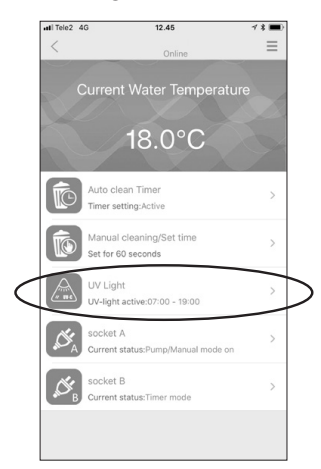

22. Das UV-Menü bietet Ihnen auch eine Menge Optionen und Informationen.

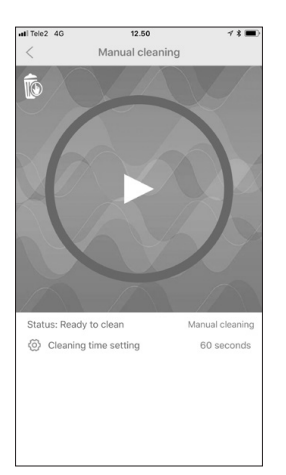

20. Drücken Sie auf ">", um den Reinigungsprozess zu beginnen. Darüber hinaus können Sie die Zeit für den Vorgang zwischen 60-300 Sekunden einstellen.

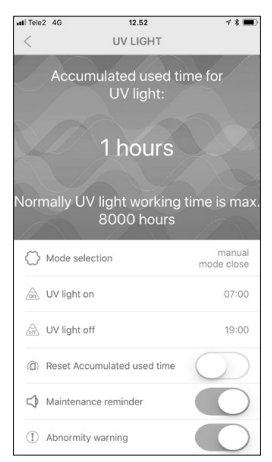

23. Die verstrichene Zeit zeigt die Zeit bis zum nächsten Austausch, die Zeitschaltuhr und die Reset-Zeit an, wenn Sie eine Glühbirne auswechseln und Sie erhalten Warnhinweise und Mitteilungen.

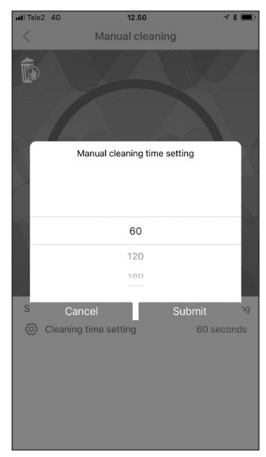

21. Die Zeiteinstellung ermöglicht es Ihnen, den Reinigungsprozess auf die Bedingungen Ihres Teichs anzupassen.

24. UV-Einstellungen und Warnmeldungen

Modusauswahl ein/aus

Zeitschaltuhr: Während der Teichsaison sollte die UV-Lampe rund um die Uhr in Betrieb sein. Sie können die Zeitschaltuhr jedoch auch auf Ihre Teichgröße und die saisonalen Veränderungen einstellen.

Stellen Sie die Zeit zurück, wenn Sie die UV-C-Glühbirne auswechseln. Dies sollten Sie jedes Mal im Frühling tun, damit sie effektiv arbeitet.

Wenn Sie die Mitteilungen aktivieren, werden Sie über notwendige Wechsel informiert.

**13** Falls ein schwerer Fehler auftritt, wird, falls diese Option aktiviert wurde, eine E-Mail-Nachricht verschickt.

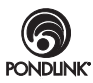

### **Steckdose A für die Pumpe und B für andere Teich-Geräte.**

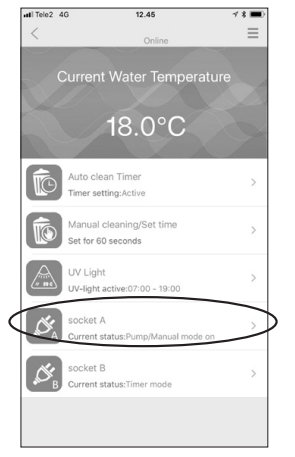

25. Steckdose A ist für die Pumpe reserviert, die den Filter versorgt! Dadurch wird für Sicherheit und Funktionalität gesorgt. Max. 800W Gesamtleistung für A+B

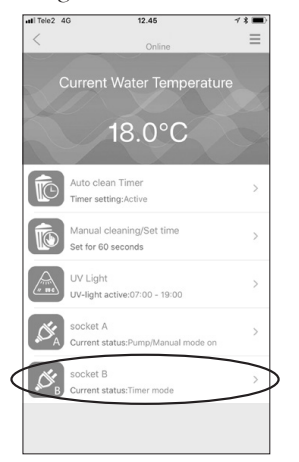

28. Steckdose B kann für alle Teich-Geräte wie die Zufuhr, die Dosierungspumpe und das Licht verwendet werden. Max. 800W Gesamtleistung für A+B

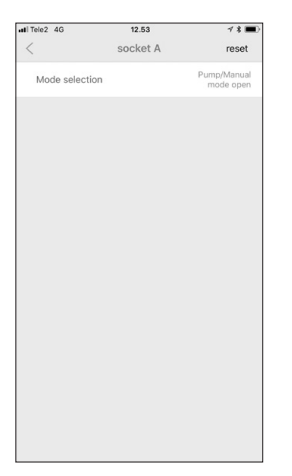

26. *Bleiben Sie im Pumpen-Modus*, sollten andere Funktionen gesperrt sein, um Fehler zu vermeiden.

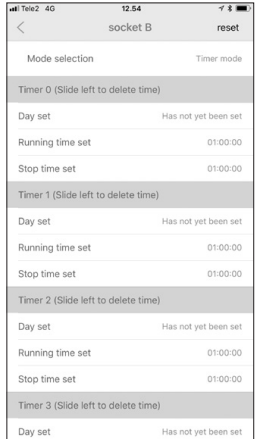

29. Genaue Einstellung der Zeitschaltuhr für Zufuhr und Dosierungspumpe.

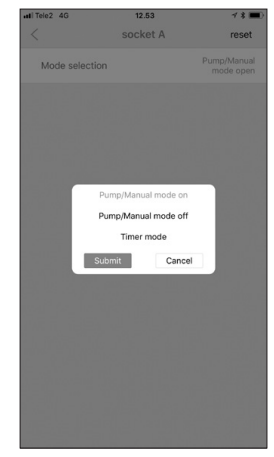

27. Es können weitere Optionen aktiviert werden, aber wir raten dazu, diese Steckdose *nicht* für andere Geräte als die Pumpe zu verwenden.

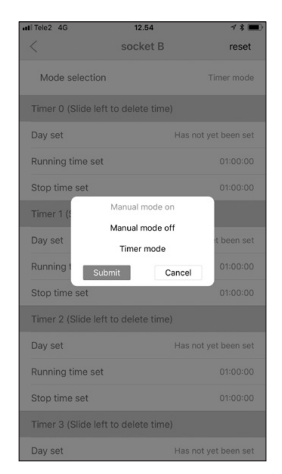

30. Darüber hinaus wird die ferngesteuerte Ein-/Abschaltung der Zeitschaltuhr unterstützt.

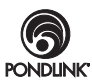

### **Sonstige Funktionen / Seriennummer ändern / Installationsoptionen**

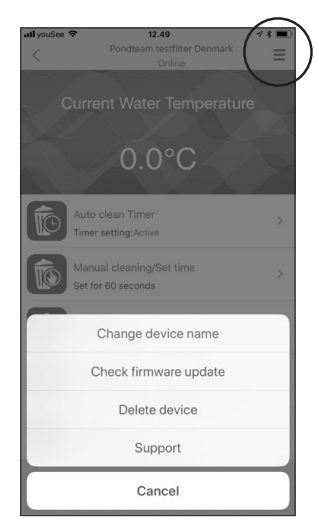

31. Aktivieren Sie die Zusatzfunktionen in der oberen rechten Ecke.

32. Überprüfen Sie die Firmware-Aktualisierungen der Wi-Fi-Verbindung und installieren Sie sie gegebenenfalls.

Löschen Sie vorhandene Podlink-Geräte aus der App.

*Eine Neuinstallation setzt alle Funktionen zurück, sollte das System jemals abstürzen.*

Ändern Sie aus Sicherheitsgründen und wegen des Datenschutzes das Filterpasswort.

A. Filter löschen (siehe Abb. 31) (oder wischen Sie nach links, siehe Abb. 33)

B. Schalten Sie den Strom mindestens 15 Sekunden lang ab und führen Sie eine neue Erstinstallation durch, siehe Abb. 6. Das neue Passwort erscheint unter der Seriennummer, siehe Abb. 12.

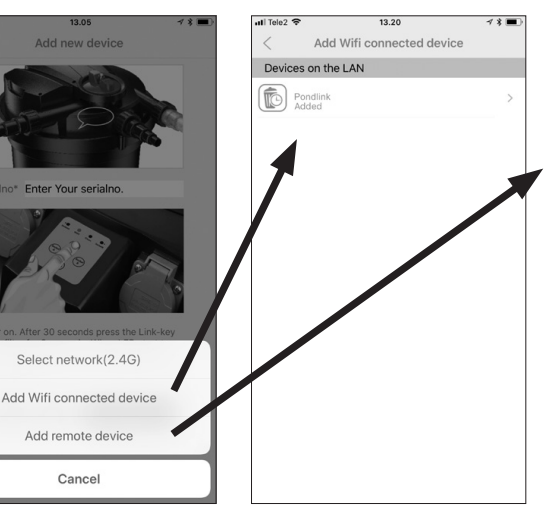

34. Sie haben zwei Möglichkeiten, bereits installierte Filter Ihrer App hinzuzufügen.

35. Hier drücken, um einen Filter zu installieren, *der bereits an das lokale Wi-Fi-Netzwerk angeschlossen ist* (Wi-Fi LED auf leuchtet grün - Abb. 6)

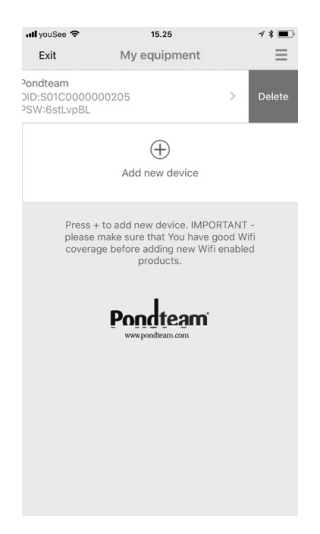

33. Installierte Podlink-Geräte können auch gelöscht werden, indem Sie nach links wischen und dann auf "Löschen" ("Delete") drücken.

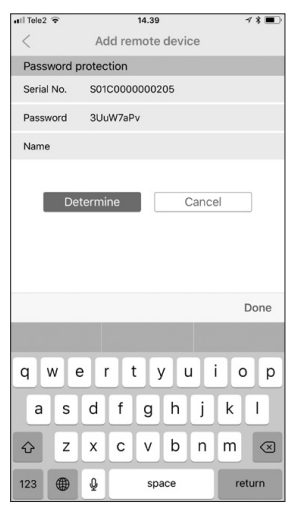

**15** 36. Hier drücken, um einen *ferngesteuerten Filter* zu installieren. Hiermit kann der Nutzer und andere den Filter fernsteuern. Die Bezeichnung des Filters kann geändert werden.

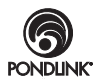

# **Überprüfung/Reinigung/Ersatz der Filterschwämme**

Nach 1-2 Saisons, oder wenn sich der Wasserdurchfluss verringert, reicht die automatische Reinigungsfunktion nicht mehr aus. Die Schwämme sollten überprüft und von Hand gereinigt oder ersetzt werden. Verwenden Sie keine Reinigungsmittel, da diese die Mikroorganismen in den Schwämmen abtöten. Über den Winter sollte der Filter ebenfalls gereinigt und gewartet werden, bevor Sie ihn den Winter über drinnen lagern. Siehe saisonale Pflege.

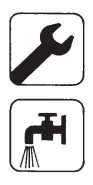

### **Schalten Sie den Filter ab und trennen Sie das Stromkabel ab.**

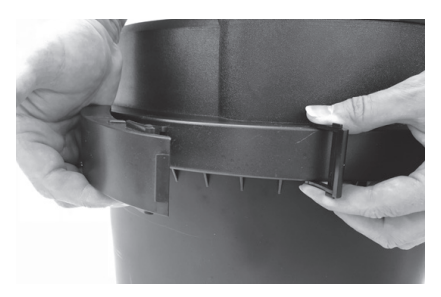

**Schritt 1 -** Entfernen Sie die Schutzkappe und öffnen Sie die großen Klemmen am Kanister.

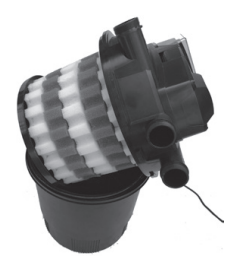

**Schritt 2 -** Heben Sie die Filterabdeckung mit den Filterschwämmen langsam an und lassen Sie sie auf dem Kanister liegen, bis das Wasser vollständig aus den Schwämmen abgelaufen ist. Legen Sie sie horizontal auf die Seite - Legen Sie sie nicht auf den Kopf, mit dem Deckel nach unten.

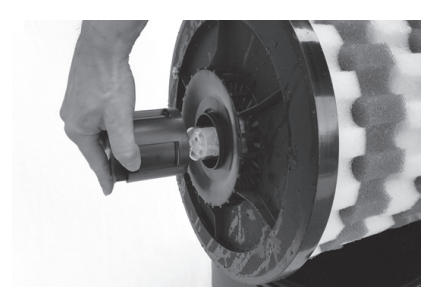

**Schritt 3 -** Die Grundplatte kann nun vorsichtig aus der Mittelspalte (UV-Teil) gelöst werden, indem Sie die untere Abdeckung der UV-Lampe drehen.

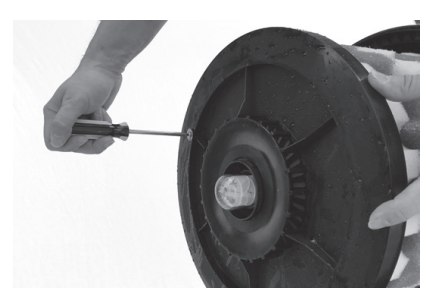

**Schritt 4 -** Entfernen Sie mit Hilfe eines Schraubenziehers (nicht enthalten), die Schraube und die Unterlegscheibe.

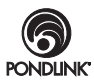

### **Wartung des Filters** *(Fortsetzung)*

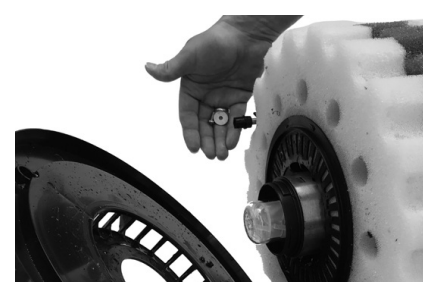

**Schritt 5 -** Achten Sie darauf, die Kunststofflager auf der Schaumseite der Platte nicht zu lösen, wenn Sie die Grundplatte entfernen.

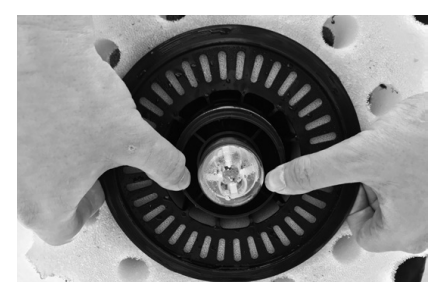

**Schritt 6 -** Nun können die Filterschwämme entfernt werden. Die Plastikhalter in der Mitte der Schwämme können leicht entfernt werden. Lösen Sie vorsichtig die kleine Verbindung, welche die Teile zusammenhält.

**Schritt 7 -** Die Filterschwämme werden am Besten in einem Eimer mit Teichwasser oder lauwarmem Leitungswasser durchgespült.

Drücken Sie die Schwämme mehrmals stark zusammen, bis nur noch sauberes Wasser ausläuft. Reinigen Sie den Behälter, die Filterhalterung, den O-Ring und die Kante des Behälters, indem Sie sie mit einem Schlauch abspritzen.

Die Kunststoff-Halterungen werden dann wieder an den Schwämmen angebracht und in der selben Reihenfolge wie vor der Reinigung wieder befestigt. Passen Sie die Filterschwämme so an, dass sie den gesamten Platz zwischen der oberen und unteren Grundplatte ausfüllen.

Die Grundplatte kann dann wieder mit der unteren UV-Abdeckung, dem Lager, den Unterlegscheiben und den Schrauben befestigt werden.

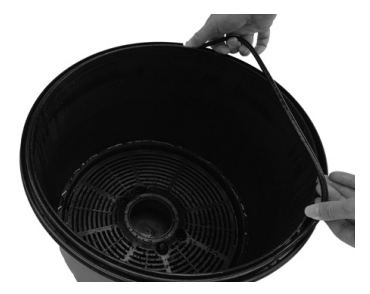

**Schritt 8 -** Passen Sie den O-Ring oben am Kanister ein. (um das Einsetzen des Deckels zu erleichtern, können Sie (nach Möglichkeit) Silikonfett verwenden, oder den O-Ring befeuchten.) Der Deckel kann dann reingedrückt werden und die große Klemme von der Scharnierseite aus befestigt und verriegelt werden.

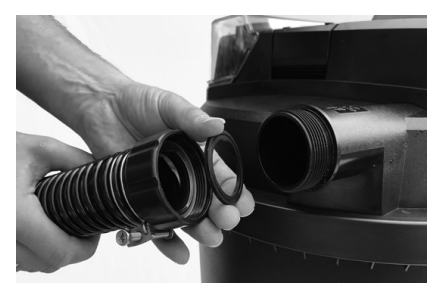

**Schritt 9 -** Bringen Sie erneut alle Schläuche an - Denken Sie daran, die Flachdichtungen einzuführen und die Sicherungsmuttern festzuziehen.

Nachdem Sie den Filter wieder eingeschaltet haben, sollten Sie ihn 30 Minuten lang beobachten, um sicherzustellen, dass alles richtig funktioniert.

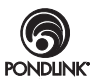

# **Auswechseln der UV-Lampe**

#### **ÜBERPRÜFEN SIE, OB DER STROM ABGESCHALTET IST UND OB DAS STROMKABEL DES FILTERS AUSGESTECKT IST.**

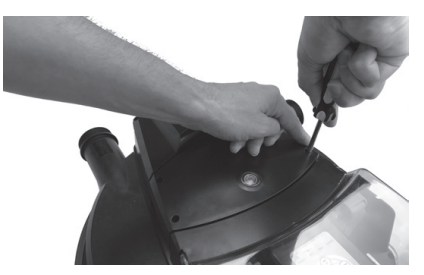

**Schritt 1 -** Lösen Sie die vier Schrauben unter den Kunststoff-Stopfen am Deckel des UV-Geräts.

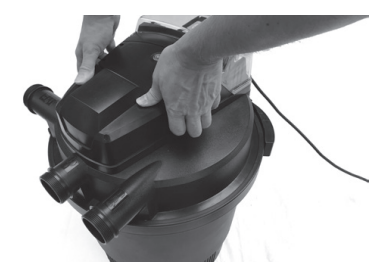

**Schritt 2 -** Ziehen Sie das UV-Gerät heraus, indem Sie mit den Daumen auf den Deckel drücken und ihn mit den Fingern unter dem Gerät anheben.

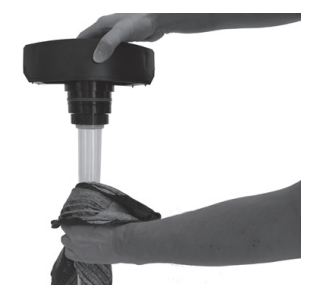

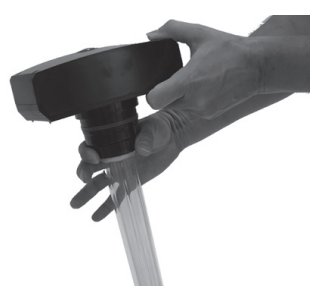

**Schritt 3 -** Reinigen Sie die Quarzglas-Röhre mit einem feuchten Tuch und trocknen Sie sie ab.

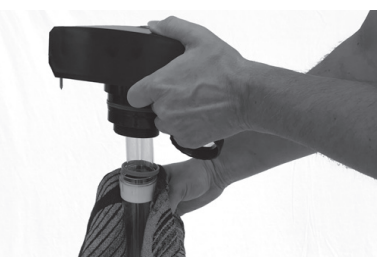

**Schritt 5 -** Ziehen Sie die Quarzglas-Röhre heraus, woraufhin Sie die UV-Lampe herausziehen und ersetzen können.

**Schritt 4 -** Entfernen Sie die Befestigungsschraube an der Quarzglas-Röhre.

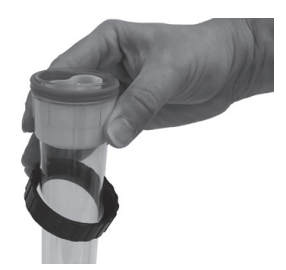

**Schritt 6 -** Überprüfen Sie die Quarzglas-Röhre und wechseln Sie sie aus, falls Sie kaputt sein sollte. Überprüfen Sie, ob alle O-Ringe vorhanden sind und schmieren Sie sie mit Silikonfett.

**Bauen Sie alle Bauteile des Filters wieder zusammen und nehmen Sie den Filter wieder in Betrieb.**

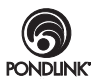

# **Saisonale Pflege - Vorsichtsmaßnahmen**

Achten Sie und vermeiden Sie folgende Bedingungen:

### **Frost**

Der Filter muss ausgebaut werden, sollte Frostgefahr bestehen und spätestens bei +4ºC.

Reinigen Sie den Filter und nehmen Sie die Gelegenheit wahr, die O-Ringe zu schmieren bzw und die UV-Lampe auszutauschen. Dadurch bleibt Ihr Filter jahrelang in gutem Zustand.

Von Ihrem Händler erhalten Sie ein Service-Kit und die meisten Händler können gegen eine Gebühr diese Arbeiten für Sie erledigen.

Im Winter müssen Sie den Filter an einem gut belüfteten und frostfreien Ort lagern und für Ihre Fische eine Luftpumpe in Ihrem Teich laufen lassen, sollte er tief genug sein.

#### **Bitte beachten Sie, dass Schäden, die durch falsche Überwinterung des Filters entstehen, die Garantie zu nichte machen.**

Um den Deckel vollständig abzutrennen, kann die Welle des Rotationsflügels entfernt werden, indem Sie sie von der Oberseite abschrauben, nachdem die Schwämme entfernt wurden (Schritte 5 und 6 auf Seite 17). Dies ist auch nützlich, wenn Sie das Oberteil einem Händler für Wartungsarbeiten übergeben.

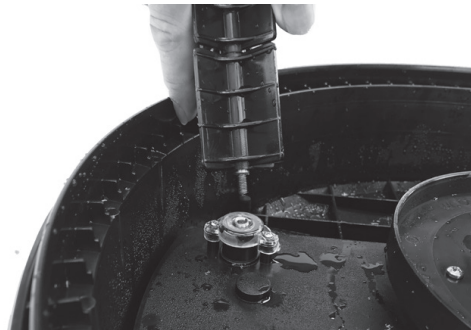

#### **Sehr hohe Luftfeuchtigkeit**

Achten Sie darauf, dass der Filter steht an gut belüfteten Orten steht, unabhängig davon, ob er verwendet wird oder nicht.

In seltenen Fällen kann eine hohe Luftfeuchtigkeit in Kombination mit stark schwankenden Temperaturen dazu führen, dass Feuchtigkeit die Steckdosen und die Elektronik beschädigt.

Dies wird nicht von der Garantie abgedeckt.

#### **Zu starkes Sonnenlicht**

Hohe Temperaturen können Ihren Filter beschädigen - Achten Sie deshalb darauf, dass er keiner direkten Sonneneinstrahlung ausgesetzt wird.

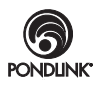

# **Fehlerbehebung**

- 1. Sollte Wasser an den Schlauchenden auslaufen, überprüfen Sie, ob die beiliegenden Unterlegscheiben eingesetzt sind. Überprüfen Sie, ob der Schlauch die richtige Größe für das Schlauchende hat und ob die Schlauchklemme ordentlich festgezogen wurde.
- 2. Sollte Wasser aus den Klemmen laufen, überprüfen Sie, ob diese ordentlich gesetzt und festgezogen wurde, und ob sich im Filtergehäuse ein O-Ring befindet.
- 3. Sollte sich das Wasser grün verfärben, überprüfen Sie, ob die UV-Lampe rund um die Uhr in Betrieb ist. Sollte sie älter als sechs Monate sein, muss sie ausgetauscht werden. Überprüfen Sie, ob die Quarzhülse sauber und durchsichtig ist, damit das UV-Licht das Wasser durchdringen kann. Überprüfen Sie, ob die Pumpe und der Filter für die Teichgröße geeignet sind.
- 4. Falls die Filterschwämme schwierig zu reinigen oder verschlissen sind, ersetzen Sie sie durch neue.
- 5. **Tropft während des normalen Betriebs Wasser aus dem Abwasserauslass?** Lassen Sie den Reinigungszyklus ein paar Mal laufen. Falls dies das Problem nicht lösen sollte, sollten Sie die Kunststoffdichtung im Ventil auswechseln. Dies sollte von einem qualifizierten Fachmann erledigt werden, da dafür die O-Ringe zwischen dem feuchten und trockenen Bereich des Filters geöffnet werden müssen.

#### 6. Wi-Fi-Installation

#### **Ich kann zwei gleiche Bezeichnungen für meine Wi-Fi-Verbindung sehen.**

 Dies kann auftreten, falls Sie einen Wi-Fi-Router haben, der mehr als eine Frequenz mit der selben Bezeichnung unterstützt.

 Sie können die Bezeichnung des Netzes um die Frequenz erweitern, beispielsweise "Mynetwork-2.4" und "Mynetwork-5"

#### **Ich kann den Filter zwarinstallieren, mich aber nicht mit ihm verbinden.**

Tipp. Falls Sie sich bereits zuvor mit dem 5Ghz-Netzwerk verbunden haben, kann es sein, dass Ihr Mobilgerät sich automatisch während dem Setup damit verbindet.

Daher ist das Beste, was Sie tun können, diese Netzwerk-Verbindung auf Ihrem Mobilgerät zu löschen (zu vergessen), bevor Sie eine neue Installation über Ihre 2,4 Ghz-Verbindung durchführen.

Nachdem Sie sichergestellt haben, dass Sie sich nur mit dem 2,4 Ghz-Netzwerk verbinden können, SCHALTEN SIE IHREN FILTER MINDESTENS 15 SEKUNDEN LANG AB, bevor Sie die Installation neu starten. Weitere Informationen finden Sie unter **www.pondlink.com**

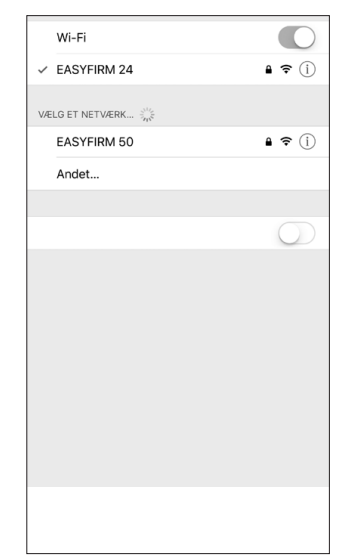

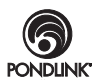

# **Häufig gestellte Fragen**

#### **Können sich andere Personen mit meinem Filter verbinden?**

Sobald der Filter installiert und mit Ihrem lokalen Wi-Fi-Netzwerk und Ihrem Mobilgerät verbunden wurde, haben Sie (und nur Sie, außer Sie haben anderen gestattet, ebenfalls eine lokale Installation durchzuführen) von einer Netzwerkverbindung aus Zugriff auf Ihren Filter.

Sie können anderen gestatten, ferngesteuert auf Ihren Filter zuzugreifen, indem Sie ihnen die Seriennummer und das Passwort des Filters überlassen.

#### **Wie kann ich das Passwort meines Filters ändern?**

Das Filterpasswort kann automatisch geändert werden, indem Sie die Wi-Fi-Taste 5 Sekunden lang gedrückt halten und den Filter erneut installieren. Löschen Sie den Filter, indem Sie vor der Neuinstallation nach links wischen.

#### **Kann mein Teich geleert werden, wenn das Ventil nicht funktioniert oder der Strom ausfällt?**

Solange Ihre Pumpe an Steckdose A angeschlossen ist, haben Sie folgende Sicherheiten:

- Die Stromversorgung gleichzeitig mit dem Filter abgeschaltet, wenn ein Stromausfall auftritt.

- Die Pumpe schaltet während des Ventilbetriebs ab und kann nicht wieder eingeschaltet werden, bevor der Ventilkontakt nicht in der Position verankert wird.

#### **Muss ich eine neue Pumpe kaufen, um den Filter zu benutzen?**

Nein. - Die meisten Pumpen mit einem Maximaldurchfluss von 20.000 Litern/h und einem maximalen Stromverbrauch von 400 Watt funktionieren mit dem Filter. Bitte beachten Sie, dass in seltenen Fällen, elektronische Pumpen, die eine sehr stabile Stromversorgung benötigen, unberechenbar reagieren, wenn der Strom an der Elektronik kurzzeitig ausfällt.

#### **Wo finde ich die Mobile App?**

Die Mobile App gibt es für IOS® und Android® – Die aktuelle Version können Sie aus dem App Store und von Google Play herunterladen - Suchen Sie nach "Pondlink".

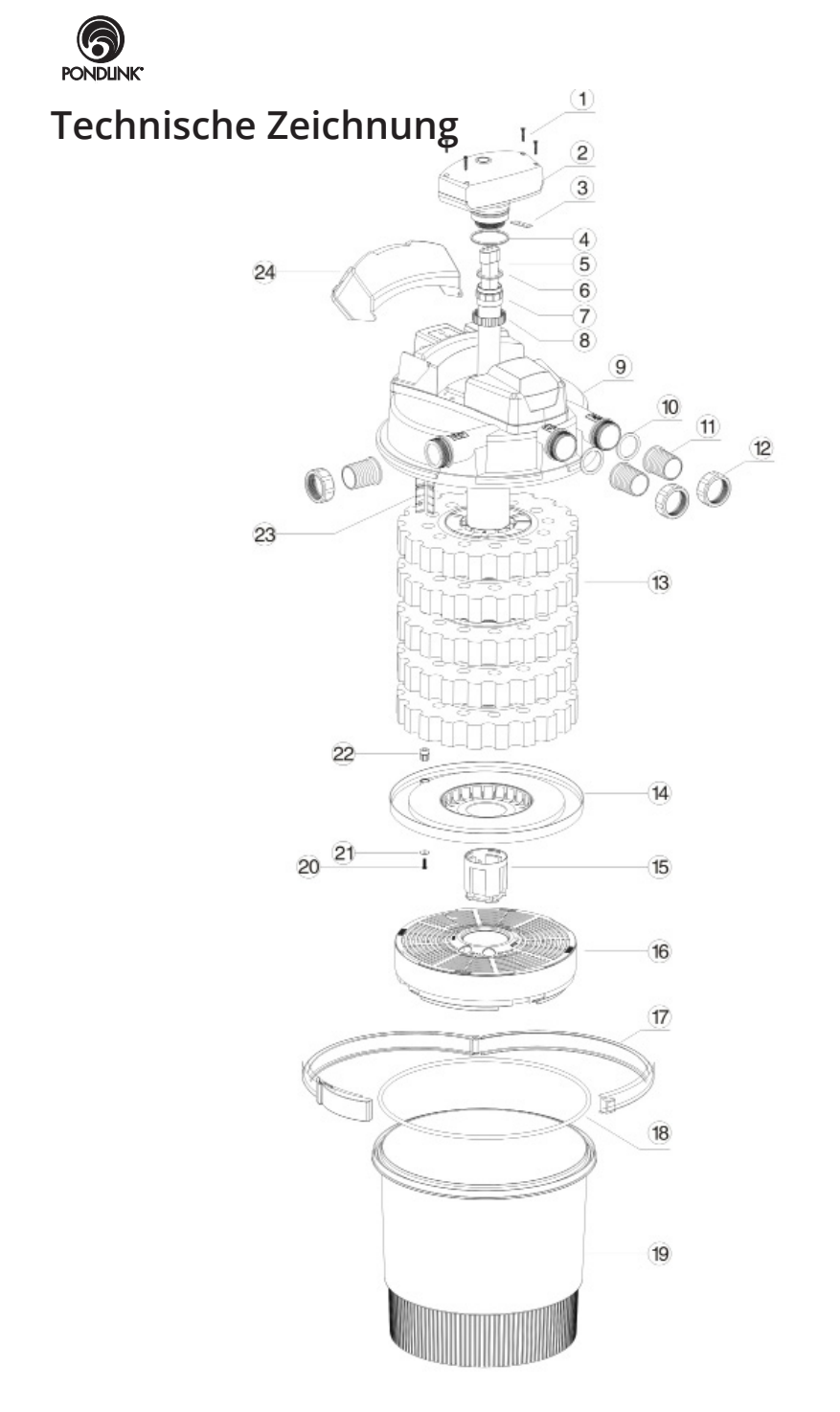

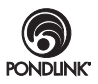

**30000 Common**

| 1              | Schrauben                            |  |  |
|----------------|--------------------------------------|--|--|
| $\overline{2}$ | UV-Ballast                           |  |  |
| 3              | Quadratische Kunststoff-Dichtung     |  |  |
| 4              | Doppel-O-Ring-Ballast                |  |  |
| 5              | UV-C Lampe                           |  |  |
| 6              | Doppel-O-Ring-Quarz                  |  |  |
| 7              | Quarzglas-Set                        |  |  |
| 8              | Quarzglas-Sicherungsmutter           |  |  |
| 9              | Filterdeckel                         |  |  |
| 10             | Dichtung                             |  |  |
| 11             | Schlauchanschluss                    |  |  |
| 12             | Sicherungsmutter                     |  |  |
| 13             | Feiner (Y) und rauer (B) Schwamm     |  |  |
| 14             | Grundplatte                          |  |  |
| 15             | Untere Abdeckung UV                  |  |  |
| 16             | Kassette mit biologischem Medium     |  |  |
| 17             | Deckelklemme                         |  |  |
| 18             | O-Ring des Deckels                   |  |  |
| 19             | Filter-Kanister                      |  |  |
| 20             | Schrauben für Flügelwelle            |  |  |
| 21             | Unterlegscheibe für Flügelwelle      |  |  |
| 22             | Lager für Flügelwelle                |  |  |
| 23             | Rotierende Flügelwelle               |  |  |
| 24             | Deckel für Bedienfeld und Steckdosen |  |  |

**ALLE VERSCHLEISSTEILE ERHALTEN SIE VON IHREM HÄNDLER UV-Lampe, Quarzglas-Röhre, Filterschwämme, O-Ring-Satz usw.**

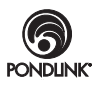

### **Garantie**

Die Garantie dieses Produkts deckt bei normaler Nutzung **zwei Jahre** am Kaufdatum Materialmängel und Mängel bei der Verarbeitung ab.

Diese Garantie **GILT NICHT** bei unsachgemäßer Verwendung, Vernachlässigung, mangelnder Wartung oder versehentlichen Schäden am Filter. Falls der Filter innerhalb dieses Zeitraums wegen eines Wartungsfehlers ausfällt, wird er entweder repariert oder kostenlos ersetzt. Bewegliche Bauteile oder Verschleißteile einschließlich der UV-Lampe, der Quarzglasröhre, den Filterschwämmen, dem O-Ring-Satz, der Ventildichtung usw. sind von der Garantie ausgenommen und müssen bei Ihrem Podlink®- Händler bestellt werden.

Sollte Ihr Pondlink®-Produkt seine Funktion einstellen, lesen Sie zuerst die Fehlerbehandlung durch, und falls dies nicht helfen sollte, wenden Sie sich bitte an Ihren Pondlink®-Händler.

Falls das Problem bestehen bleibt, geben Sie das Produkt wieder in sauberem Zustand dort zurück, wo Sie es erworben haben.

Unsere Haftung ist nur auf den Ersatz fehlerhafter Produkte beschränkt. Es werden keine anderen Kosten zurückerstattet. Diese Garantie ist nicht übertragbar und beeinträchtigt nicht Ihre gesetzlichen Ansprüche.

Versuchen Sie nicht, die elektrischen Komponenten im Filtergehäuse zu manipulieren. Dadurch wird die Garantie ungültig.

Der Hersteller oder Lieferant ist nicht für jegliche Schäden verantwortlich, die durch defekte Komponenten oder Materialien dieses Produkts entstehen, oder für Verluste, die durch eine Unterbrechung der Dienste entstehen, oder für jegliche Folge- oder Nebenschäden und Kosten, die durch die Herstellung, den Vertrieb, die Nutzung oder den Missbrauch dieses Produkts entstehen oder für sonstige Folgeschäden.

Bei jeglichen Garantieforderungen muss ein gültiger, datierter Kaufnachweis beigelegt werden. Pondteam International AB, dessen Vertriebe und Händler sind nicht für Verluste an Fischen, Pflanzen und anderen Lebewesen verantwortlich, die durch Fehler oder Mängel an diesem Produkt entstehen.

Die Installation und Nutzung Ihres Produkts außerhalb unserer in diesem Handbuch enthaltenen schriftlichen Empfehlungen kann die Garantie ebenfalls unwirksam werden lassen.

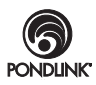

# **Ihre Privatsphäre und Datenschutz**

Wir schätzen Ihre Privatsphäre sehr - Daher werden Informationen, die Sie uns übermitteln, nur für unsere eigenen Referenzen verwendet und auf keine Weise weitergeleitet, außer falls Sie dem zustimmen.

### **Bezüglich der App**

Um unsere Dienstleistungen des Podlink-Programms zur Verfügung zu stellen, müssen wir bestimmte Informationen in unserer Datenbank speichern.

Wenn Sie unsere App herunterladen und sich bei ihr anmelden, akzeptieren Sie damit unsere Allgemeinen Geschäftsbedingungen.

In der Regel erfassen wir nur Informationen, die für den sicheren Betrieb notwendig sind, und Informationen, wie Ihre E-Mail-Adresse, Ihren Standort, die Produkteinzelheiten, die IP-Adresse und die Einstellungen, die Sie für Ihr Produkt vornehmen.

### **Webseite**

Wenn Sie unsere Webseite besuchen, können wir aus statistischen Gründen Informationen erheben, wie Ihre IP-Adresse, sowie die Seiten, die Sie auf unserer Webseite besuchen.

### **Folgende Informationen werden von uns oder einem ausgewählten Dienstleistungsanbieter gespeichert**

Alle Informationen werden unter sicheren Bedingungen auf unseren eigenen Servern oder bei unseren Anbietern mit guten Sicherheitsvorkehrungen gespeichert.

Im unwahrscheinlichen Falle einer Sicherheitsverletzung, werden wir Sie so bald wie möglich informieren.

Sie können laut der DSGVO jederzeit die Informationen abfragen, die wir über Ihr Konto besitzen.

Falls Sie Fragen haben, können Sie uns unter **www.pondlink.com** besuchen.

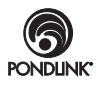

# **Aufbewahrungs-Seite**

Bitte bewahren Sie die Kennzeichnungen auf der Verpackung und Ihren Kaufbeleg auf dieser Seite zusammen mit sämtlichen Rechnungen auf, für den Fall, dass Ihr Filter von qualifizierten Fachleuten gewartet wird.

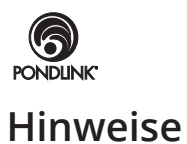

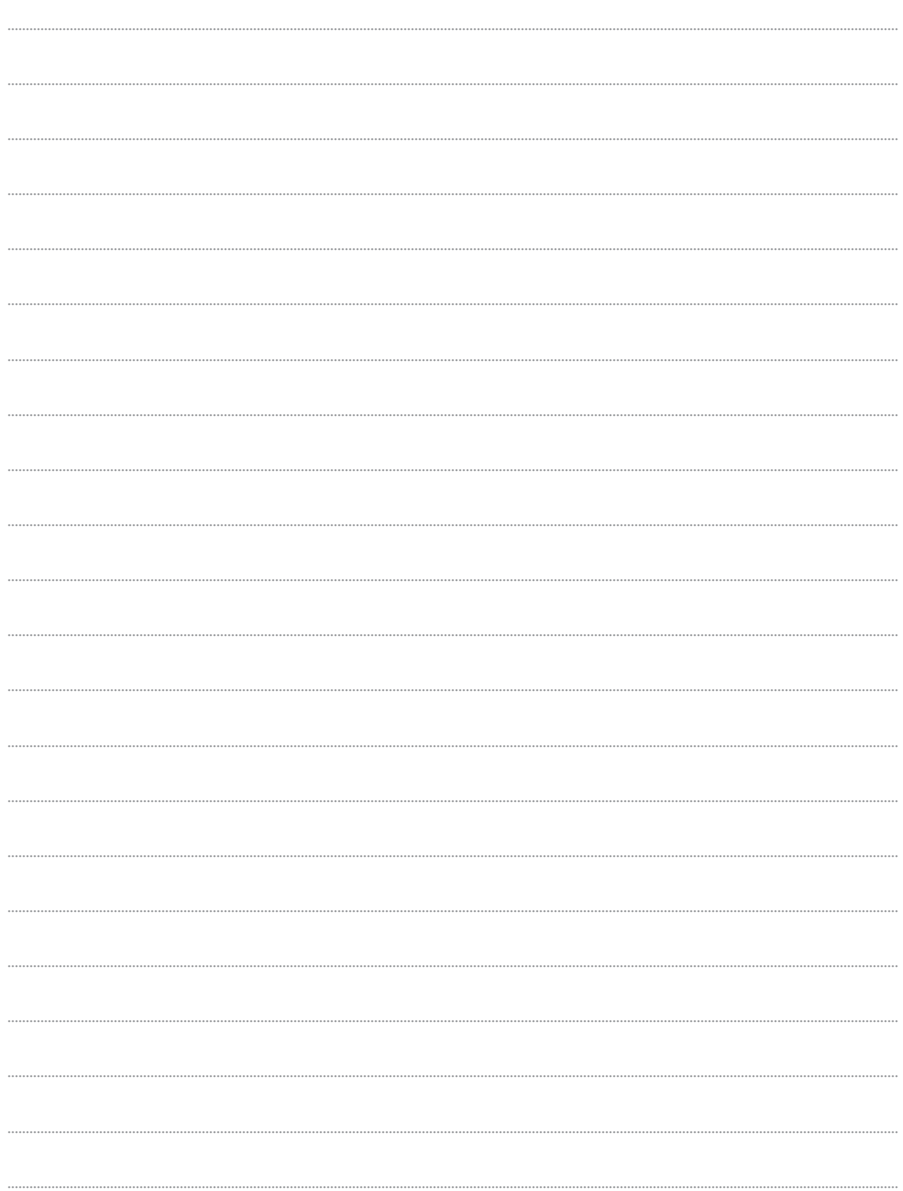

# Teichfilter und UVC Betriebsanleitung **Druck Filter** Pondlink® Wi-Fi-gesteuert

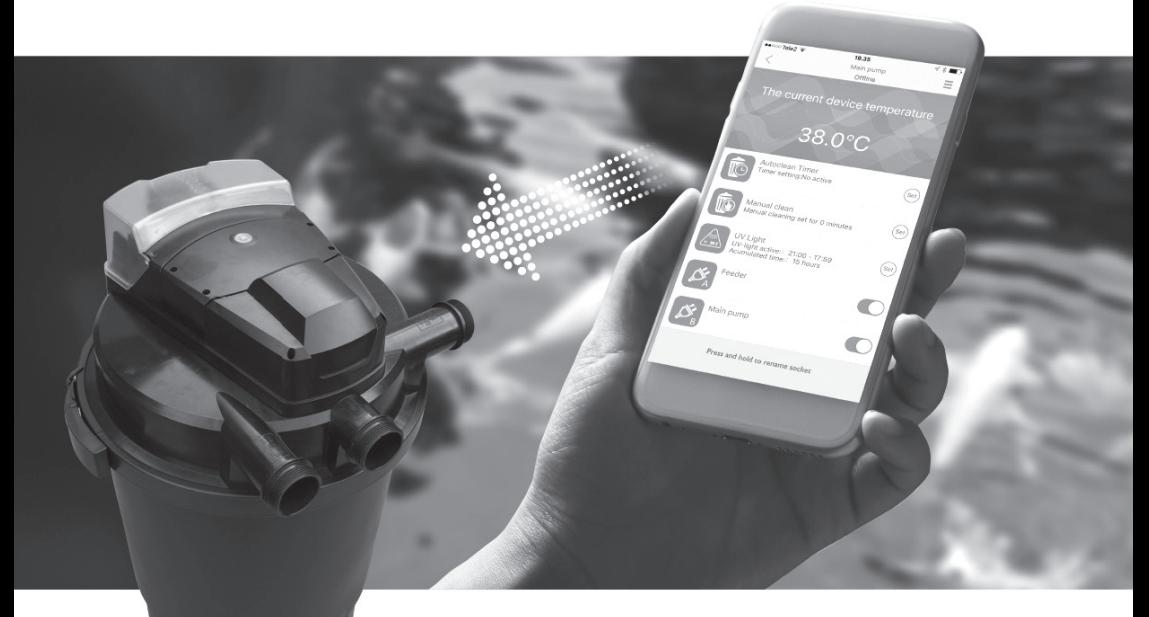

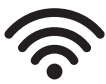

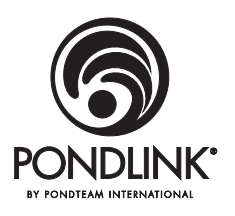

### **www.pondlink.com Pondteam International AB Mossvagen 17 - 23237 Arlov - Sweden**

**www.pondteam.com**

*Copyright Pondteam International AB - 05.2018*

Pondlink® und Pondteam® sind eingetragene Warenzeichen. Weitere Warenzeichen, die in diesem Handbuch oder auf unserer Webseite oder in unseren Katalogen auftauchen, sind Eigentum der entsprechenden Eigentümer. Wir behalten uns das Recht vor, ohne Vorankündigung Änderungen an diesen Produkten, den Apps und den Empfehlungen vorzunehmen. Pondlink®-Filter unterliegen international angemeldeten Design- und Patentansprüchen - weitere Patente sind angemeldet.

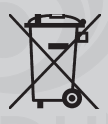

### **Abfallbeseitigung**

Ein defektes UV-C-Gerät/Deckel darf NICHT im normalen Hausmüll entsorgt werden, sondern muss zu einer örtlichen Wiederverwer- tungsanlage gebracht werden.